# Wireless Barcode Scanner Quick Reference Guide

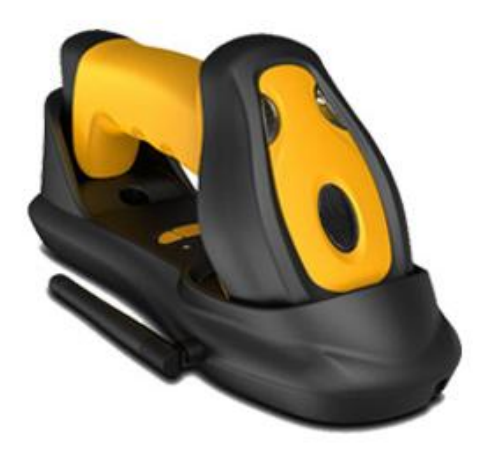

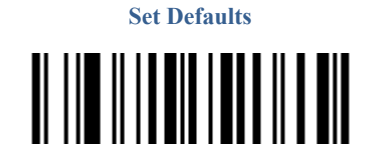

# VER: TS45\_QG\_EN\_V1.1.0

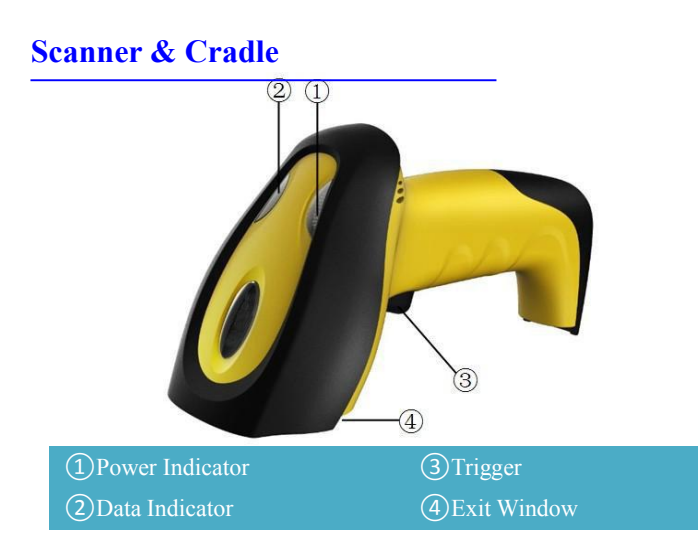

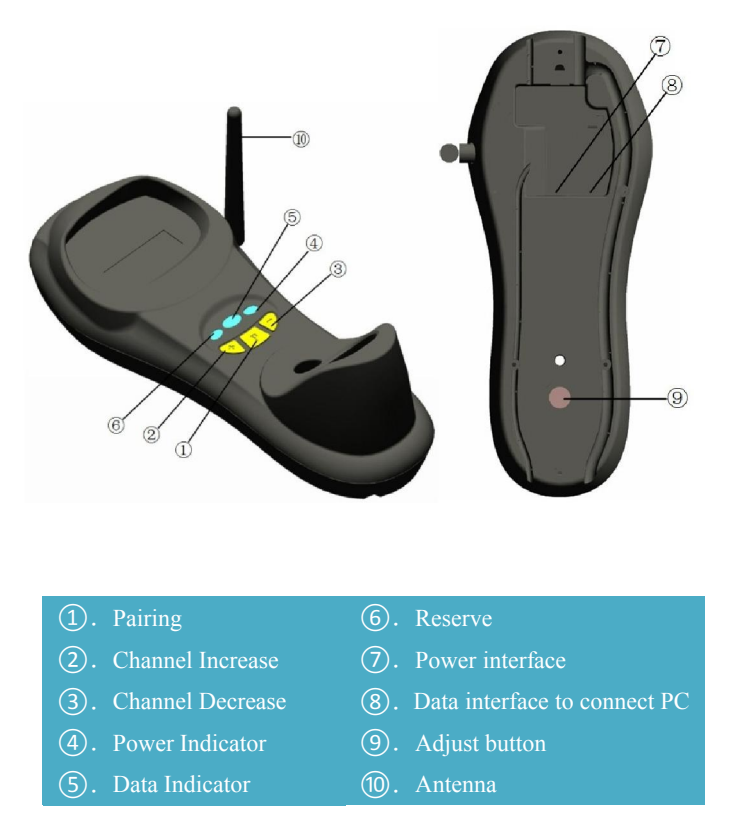

Step1. Refer to the below pictures, connect the cradle to host (e.g. PC) with different cables firstly, and then connect the adaptor to the power socket.

# Installation

USB: USB cable RJ45 connect cradle ⑧, the other side connect PC.

USB<br>|| ||| || || || || || || RS232 **TELLO IL LEDITORE DELLE** Step 2. Put the scanner onto the cradle like below picture.

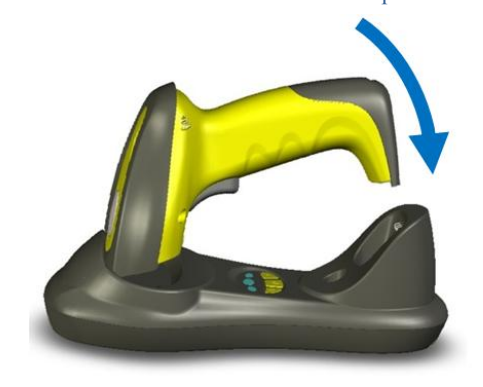

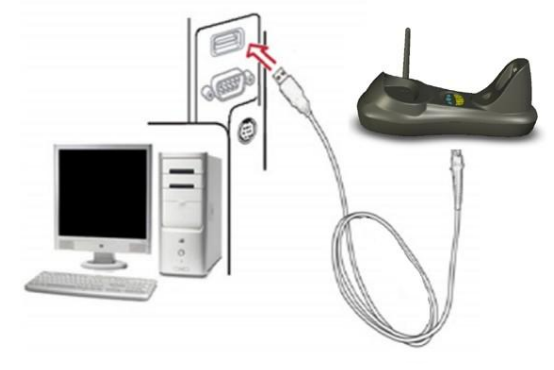

USB cable

P/S 2: P/S2 cable RJ45 connect cradle ⑧, the other side to connect PC and P/S2 port keyboard

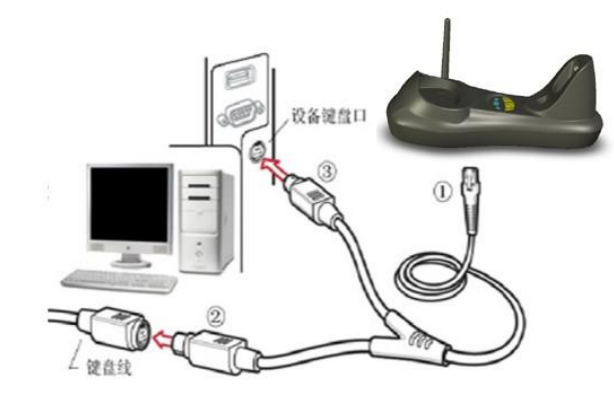

P/S2 keyboard cable RS232: RS232 cable RJ45 side to connect **⑧** ,the other side to connect PC.

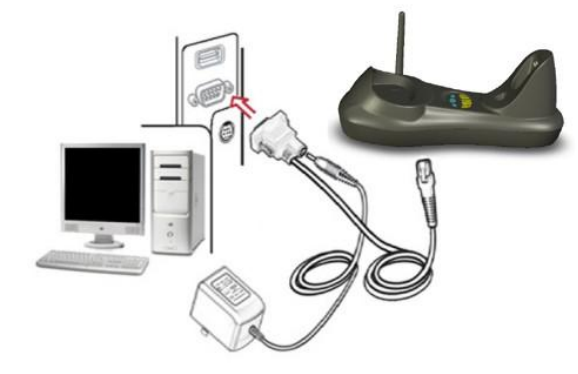

#### RS232 cable

Typically, cradle is able to identify the data port type automatically. In extreme cases cradle port may need setting manually if the host fails to identify it.

Note: Pairing before set interface type.

Automatic Identification (Default)

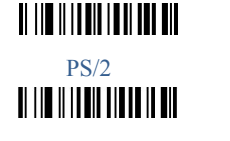

Place the Scanner Step3. Press cradle middle button $(1)(P)$  for about 4 seconds, until the Scanner issued a "beep beep" sound.

Note: A cradle is able to work with as more as 100 scanners at the

same time. After a Scanner pairing with Cradle, the cradle can receive the data from the scanner.

## Usage of Scanner

#### Power Up/Power Down

Scanner will be power up when the trigger is clicked. When the scanner is not operated for 30s, it will enter power down mode automatically

#### **Charging**

Position the scanner onto the cradle.

Note : The scanner power indicator becomes green and keeps flashing when the scanner is low power.

### Built-in Data Memory

When the scanner is out of communication area of the cradle, the scanner will save the barcode data in built-in data memory. The scanner will send the data to the cradle automatically when the scanner gets back to the communication area.

The scanner data indicator will become red. After finish sending data, the indicator will to be green.

#### More Than One Cradle Work In The Same Space

When there are more than one cradles working in the same space, it is better to set every cradle work in different channel. Channel is set as follows:

- 1. Open a notepad or other text editor.
- 2. Press the cradle Channel increase or decrease button.
- 3. Pairing the scanner and cradle.

#### Note: After changing the channelof a cradle pairing is need.

When more than one cradle work in the same channel, it will reduce the bar code data transmission speed, but no any other problems.

# Indicator & Button

#### Scanner Indicator

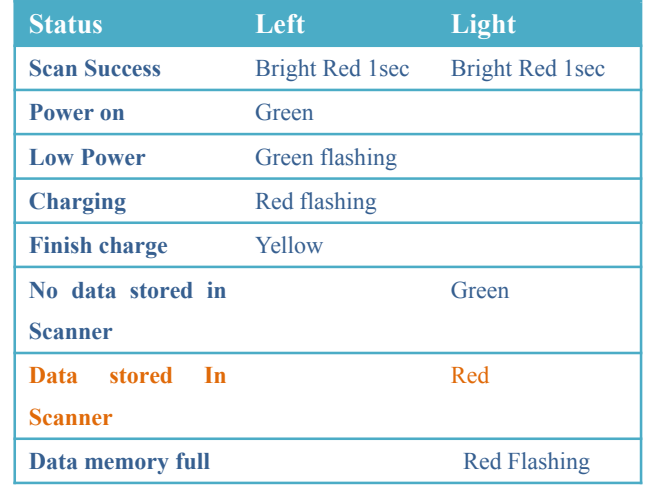

#### Cradle Indicator

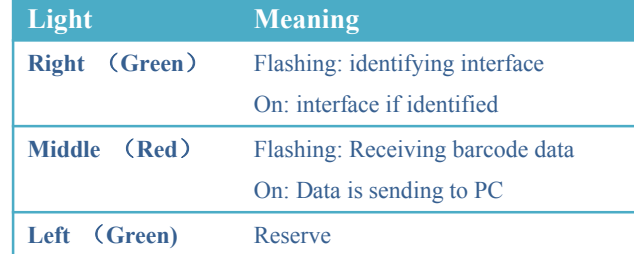

#### Cradle Button

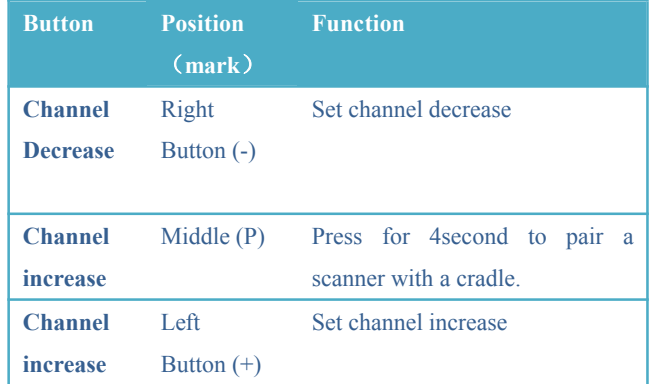

# Common Settings

#### **Set Defaults**

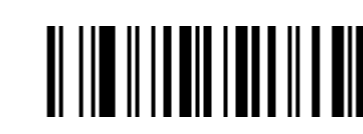

Set Defaults

#### Information inquire Fire Ware Version

Scanner Serial No Check

Battery inquire

LF<br>II ||II || ||||II |||

II III IIII IIIIIIIIIIIIIII

Cradle Serial No  $\blacksquare$   $\blacksquare$   $\blacksquare$   $\blacksquare$   $\blacksquare$   $\blacksquare$   $\blacksquare$   $\blacksquare$   $\blacksquare$ Channel &scanner ID

II III II III IIIIIIII III

#### Suffix Quick Setup

CR (default) CR+LF II III IIII IIIIIIIII III

None

#### RF Transfer Mode

Transmit II III II IIIII III IIII III

Transmit Prefix II III IIIIIIIIIIIIIIIIIIII

No-store Mode: The scanner transmits every scanned barcode to cradle. If transmitted unsuccessfully (e.g. beyond communication distance or cradle does not connect PC), the barcode data will be ignored and the issued a "beep beep beep" sound.

> Scan Prefix(0~16 Chars, 2Digits/Char; 00~FF; 00\*) II III IIIIIIIIIIIIIIIIII

Suffix Suffix (Default) Do Not Transmit Suffix II III IIIIIII IIIIIIIIIIII Scan Suffix  $(0~22$  chars, 2 Digits/Char;  $00~\text{FF}$ ;  $0$ D<sup>\*</sup>) Parameter bar code  $\Omega$ II III IIIII IIIIIIIIIII 1  $2^{\circ}$ II II**I** IIIIIII IIIIIIIIIIIIII **31 | 10 | 11 | 11 | 11 | 11 | 11 | 11 |** 4 5 6 7 II III III IIII IIIII III III 8 II III IIIIII IIIIIIIIIIIII 9 A B II III IIIIII IIII IIIII C II III IIIIII IIIIIIIIIIIII D **TI III III IIII III III III** E F II III IIIIII IIIIIIIIIIII

Auto-store Mode: The scanner starts storing barcode data when it loses its connection to a cradle (e.g. a user holding the scanner walks out of range).Data transmission is triggered by reestablishing the connection with cradle. (like when a user holding the scanner walks back into range) Manual Transmission mode: Data transmission is triggered by scanning"Start transfer Bar code data"

Auto-Store Mode (Default)

# 

II III IIIIII IIII IIIIIII

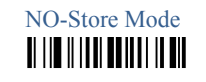

Manual Transmission Mode

Start transfer Bar Code Data (for Manual Transmission Mode)

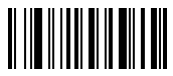

Clear the Barcode Data in Scanner

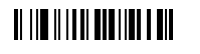

#### Insert The Scanner ID before Barcode

Insert the scanner ID before barcode in order to identify the barcode is scan by which scanner when there are more than one scanner communicate with the same cradle.

Insert ID before Barcode

II III IIIIII IIIIII IIIIII

Do not insert ID before Barcode

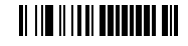

Do Not Transmit (Default)

**TELLE ILLUI DE TITLE DI** 

(default)

Code name transmission

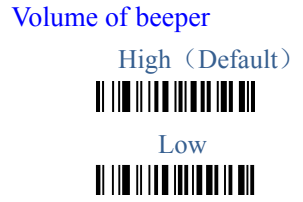

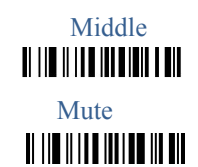

Prefix

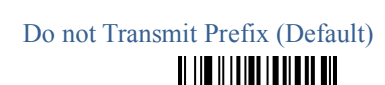

Finish Setting

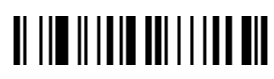